# **SER 300 – Prática de Análise Geográfica (2024)**

## **Nome do aluno: Laynara Oliveira de Sá**

## **Exercício 1 - Consulta por atributo para salvar em nova camada geometria**

Crie uma camada com a sede de municípios do BRASIL *(Sede\_municipios\_BR.csv – pontos em coordenadas em graus no Datum Sad69)* e execute uma consulta por atributos para separar os pontos de sede de municípios de Goiás e Distrito Federal.

Mostrar a camada original e a criada a partir do resultado da consulta, assim como da tela de Consulta por Atributos utilizada.

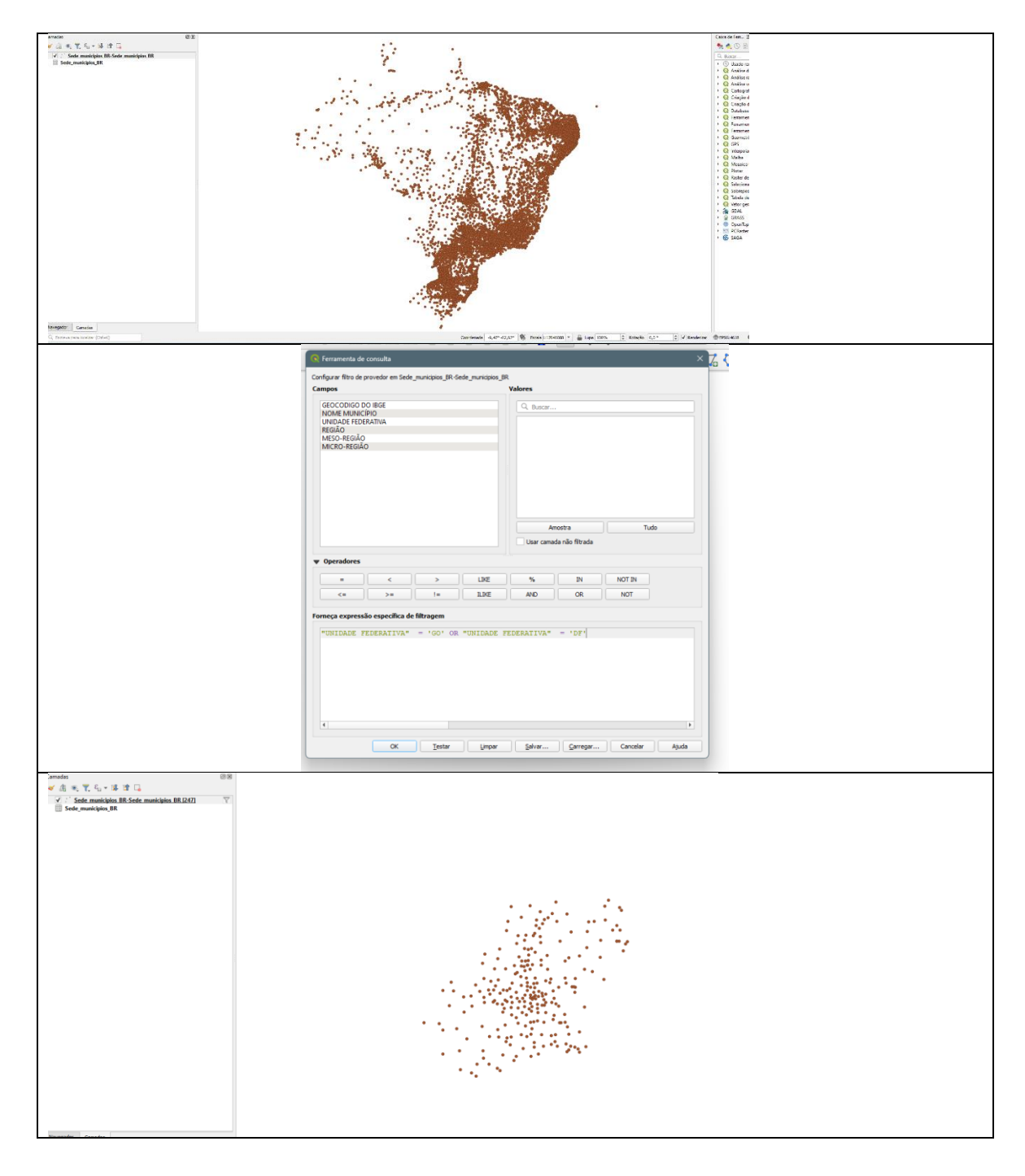

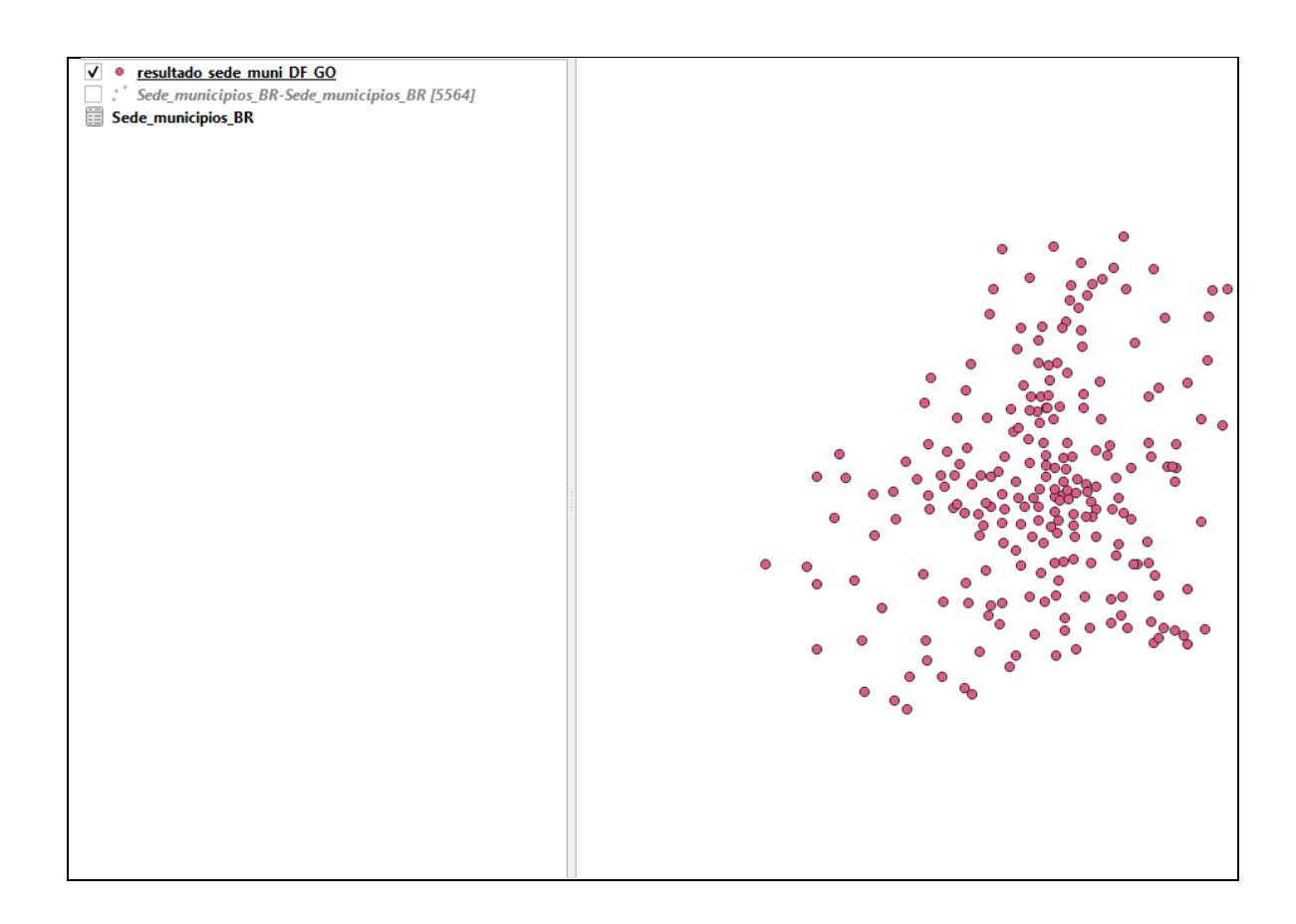

#### **Exercício 2 - Outras consultas por atributos**

Crie camadas com a municípios de Goiás *(municipio.shp)* e tabela de produção agrícola *(ipeadata\_2005.csv)* para executar as consultas abaixo.

Mostrar as camadas com resultados das consultas, a janela de consulta utilizada e o resultado de cada consulta (mapa e tabela de atributos).

➢ **CONSULTA 1** – Qual era a população total em 2005 dos municípios de GO, pertencentes a mesorregião "Centro Goiano", cuja população total em 2008 era maior do que 10 mil habitantes? **RESPOSTA** 2.599.097 Habitantes.

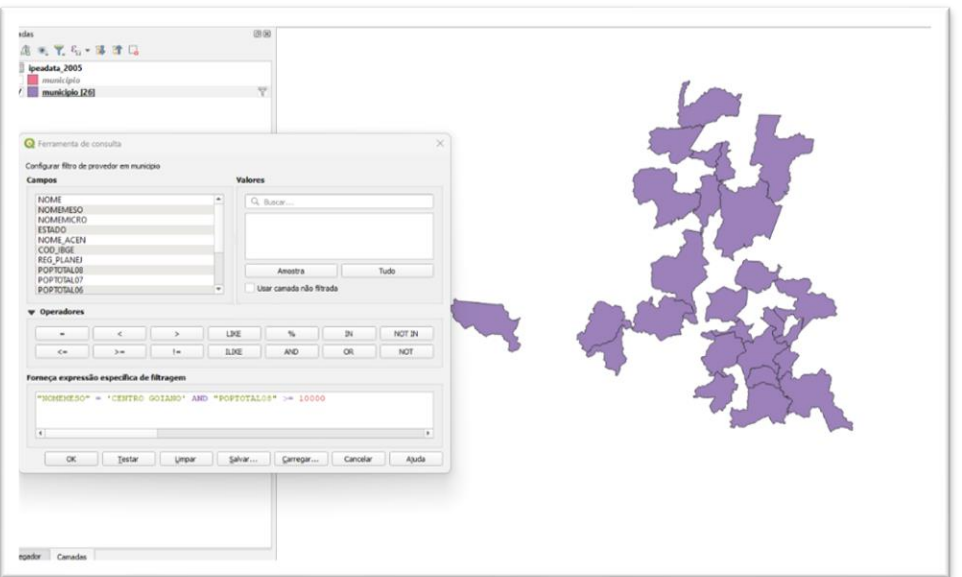

➢ **CONSULTA 2** – Apresentar o nome de todos os municípios de GO que têm as letras "Goi" em seu nome e com população em 2002 entre 10 mil e 50 mil habitantes? **RESPOSTA**: Bela Vista de Goiás, Bom Jesus de Goiás, Cocalzinho de Goiás, Goianápolis, Goianira, Goiás, Goiatuba, Palmeiras de Goiás, Petrolina de Goiás, Santa Helena de Goiás, Santa Terezinha de Goiás.

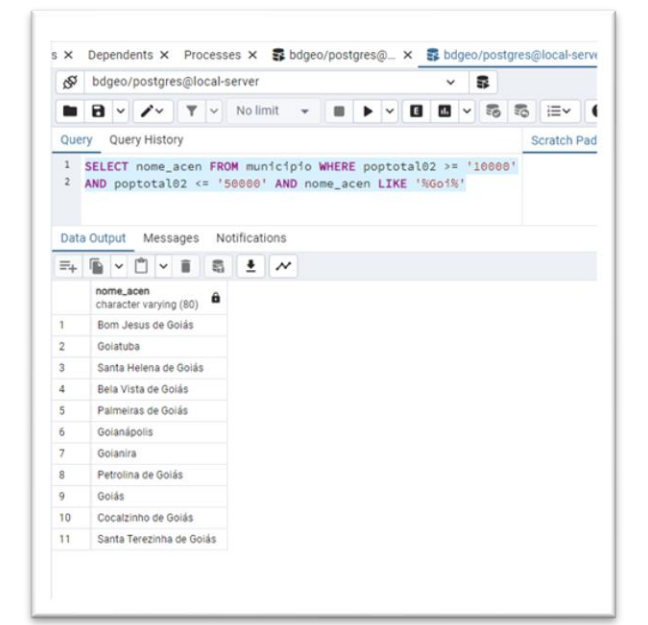

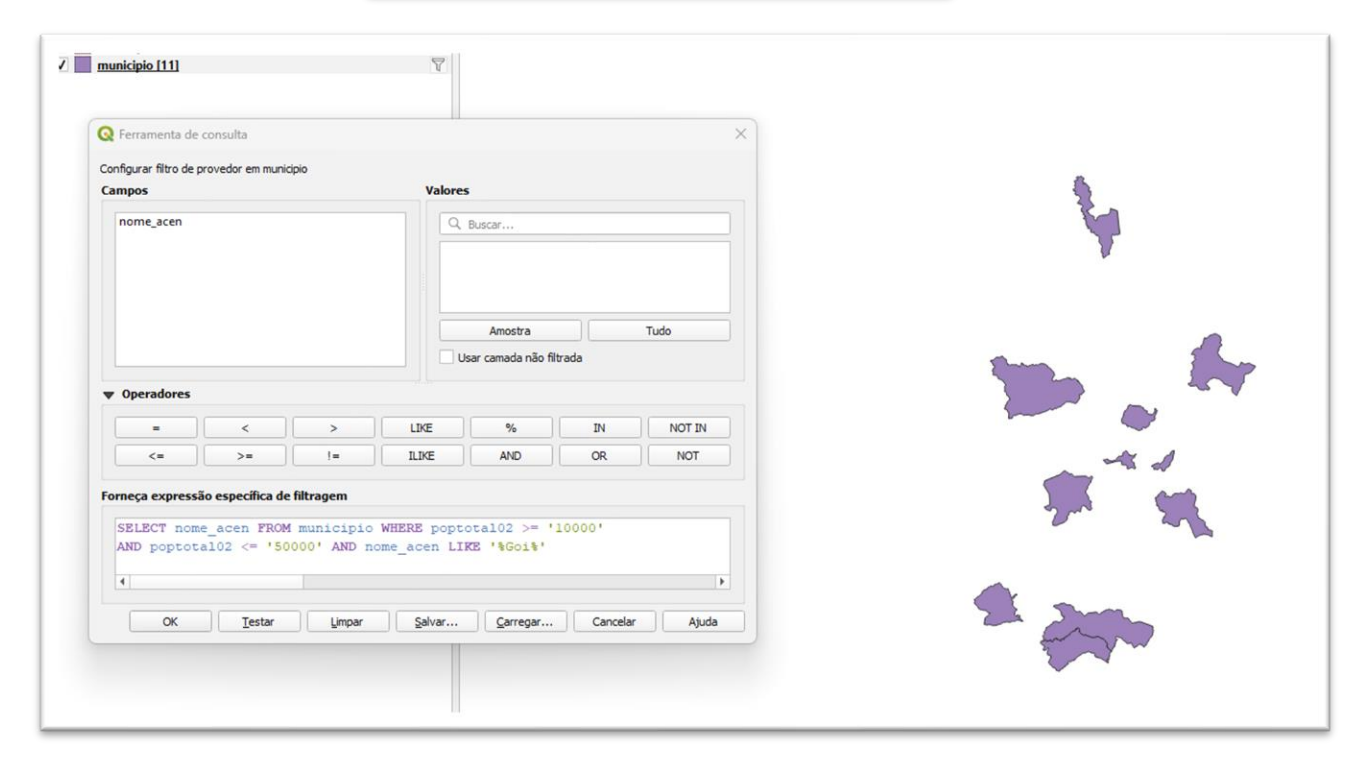

➢ **CONSULTA 3** – Quais os nomes dos municípios da mesorregião "Leste Goiano" que tiveram produção de arroz ou cana com mais de 5000 toneladas no ano de 2005? **RESPOSTA:** Cristalina, Alexânia, Vila Propício, Formosa, Flores de Goiás e Posse.

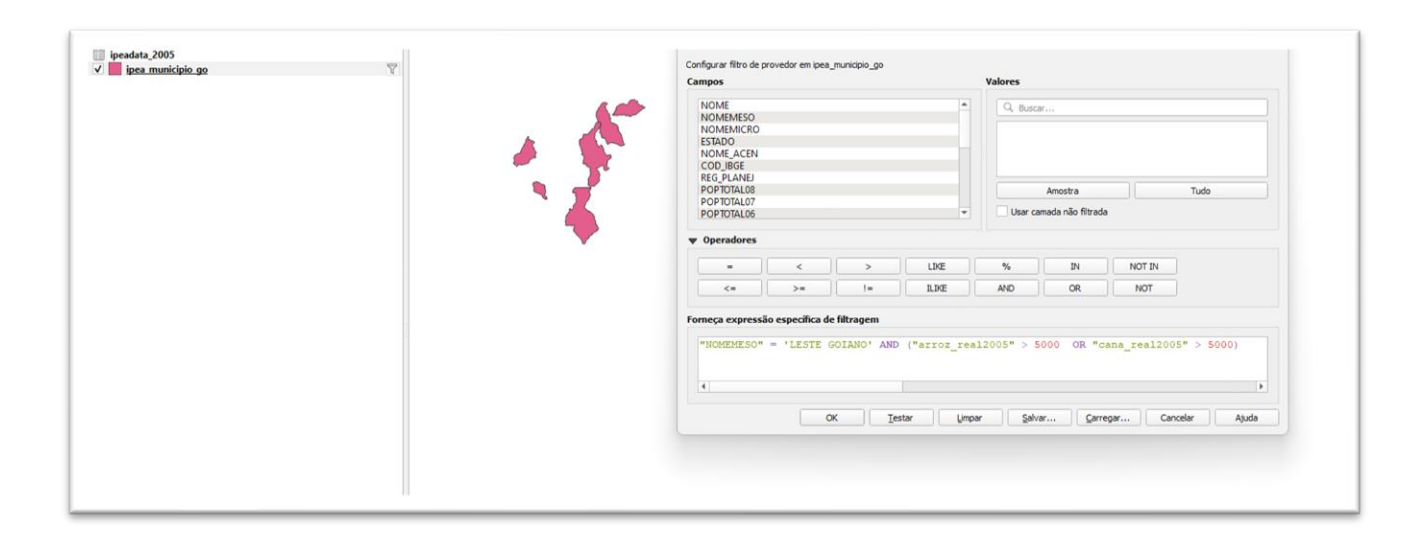

DÚVIDAS/PROBLEMAS:

#### **Exercício 3 - Consulta espacial sobre objetos**

Crie camadas com a municípios de Goiás *(municipio.shp),* malha viária de Goiás (*malha\_viaria.shp*) e unidades de conservação (*uc\_parques\_go.shp*) para executar as consultas abaixo.

Mostrar as camadas com resultados das consultas, a janela de consulta utilizada e o resultado de cada consulta (mapa e tabela de atributos).

➢ **CONSULTA** 1 – Quais são os municípios vizinhos ao Distrito Federal? **RESPOSTA**: Nove (9) municípios são vizinhos do DF (Águas Lindas de Goiás, Cidade Ocidental, Cristalina, Formosa, Novo Gama, Padre Bernardo, Planaltina, Santo Antônio do Descoberto e Valparaiso de Goiás)

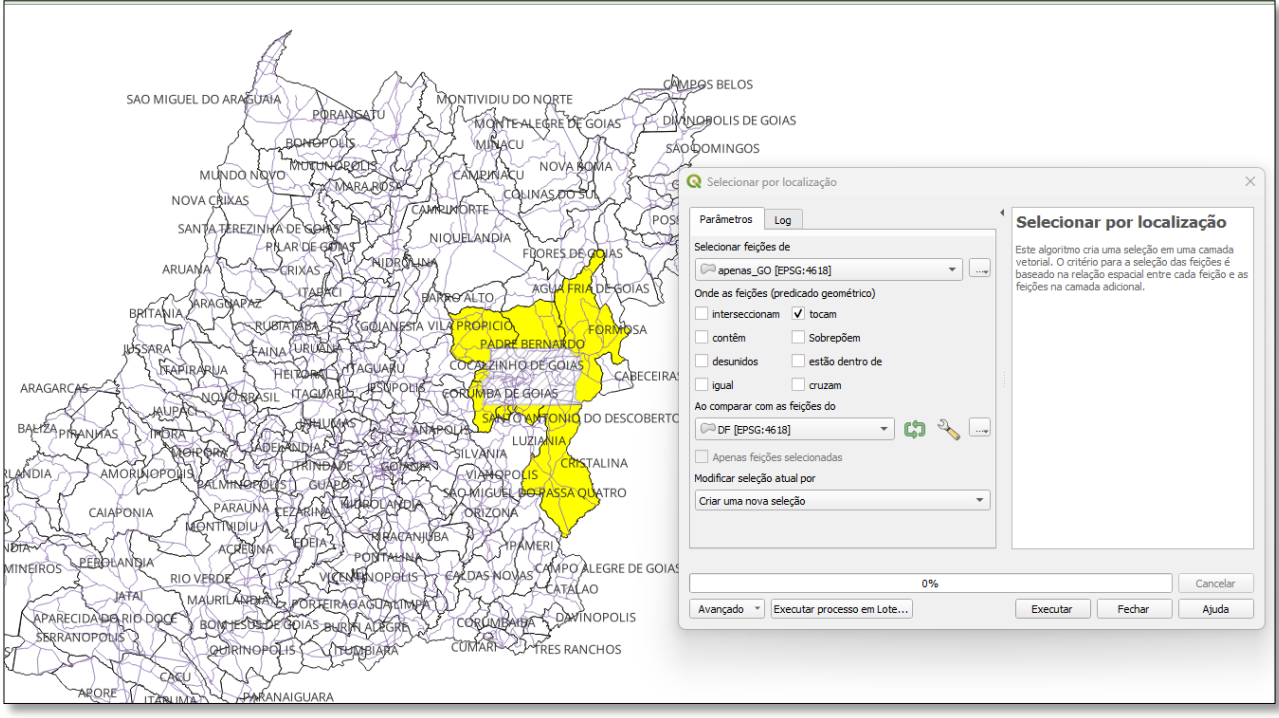

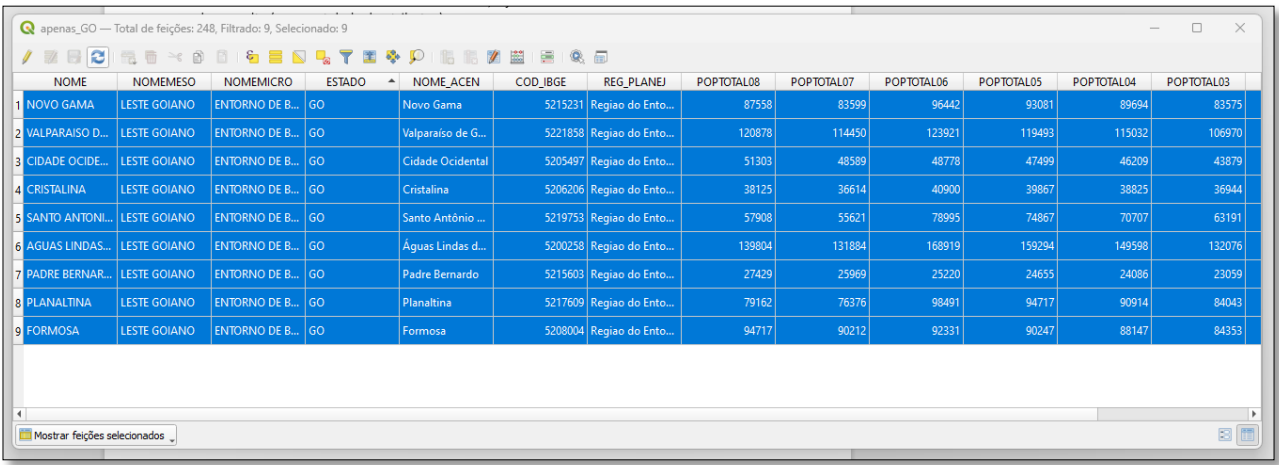

➢ **CONSULTA 2** – Quais são os municípios de Goiás interceptados pela ferrovia Norte-Sul - "FNS"? **RESPOSTA**: São 34 municípios do Estado de GO interceptados pela ferrovia FNS.

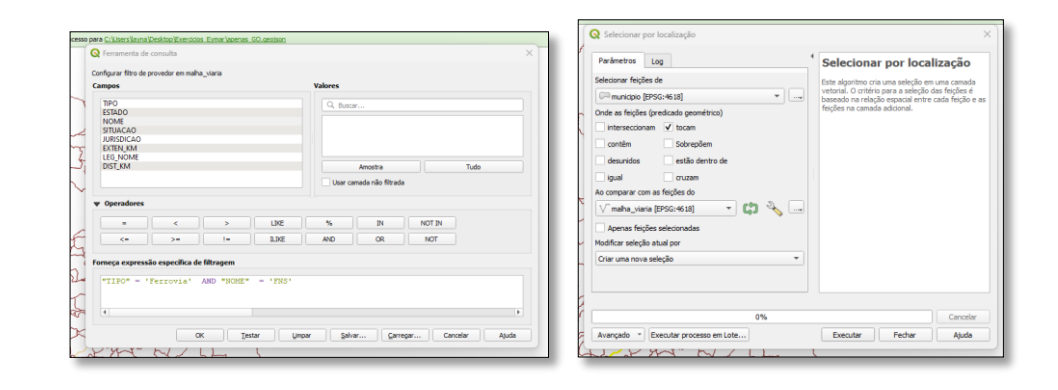

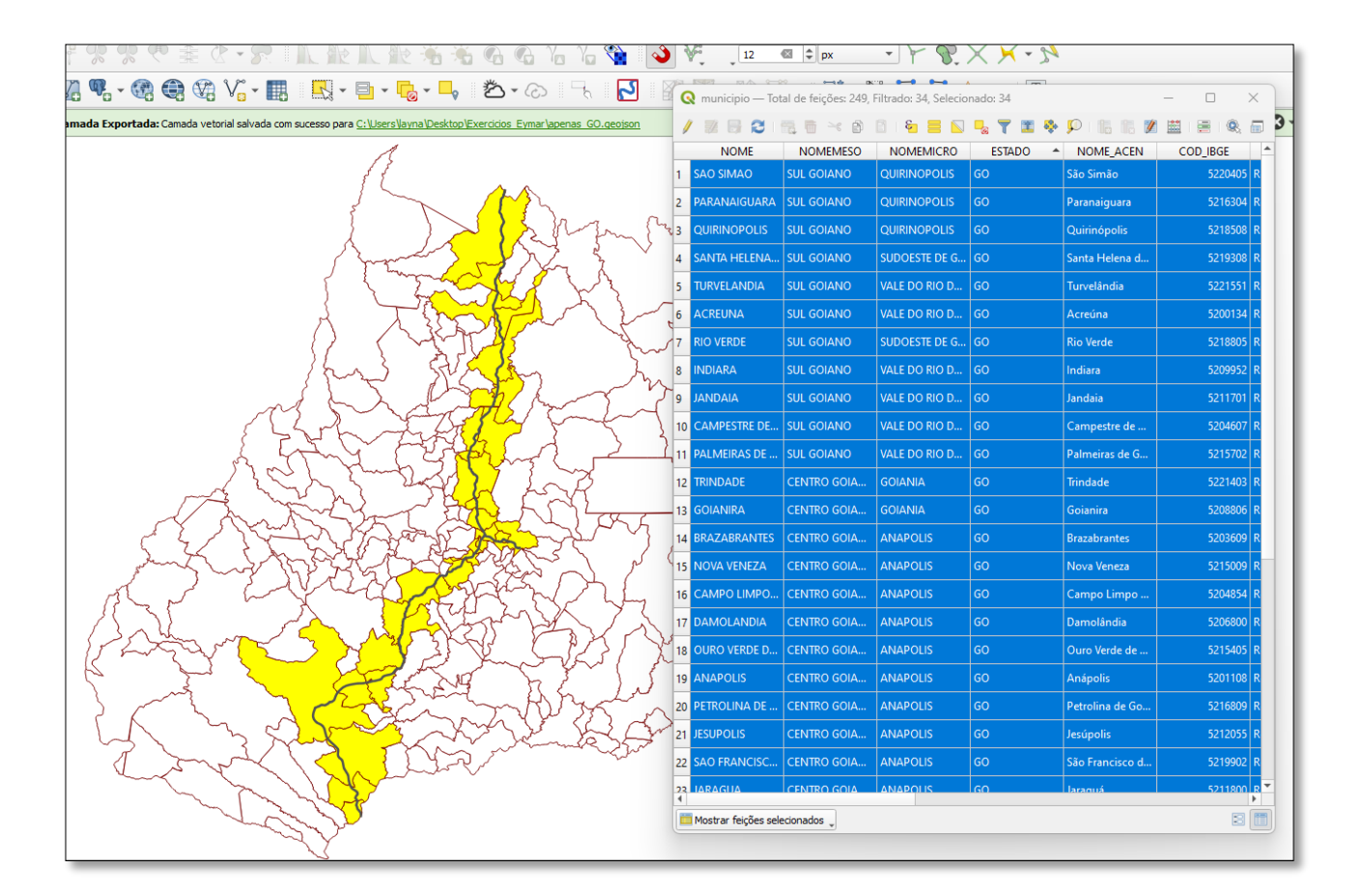

➢ **CONSULTA 3** – Quais são os municípios de Goiás que contém pelo menos um parque sob responsabilidade da Agência Goiana do Meio Ambiente (AGMA)? **RESPOSTA:** São 2 municípios do Estado de GO que contém pelo menos um parque, isto é, **Abadia de Goiás** e **Parauna**.

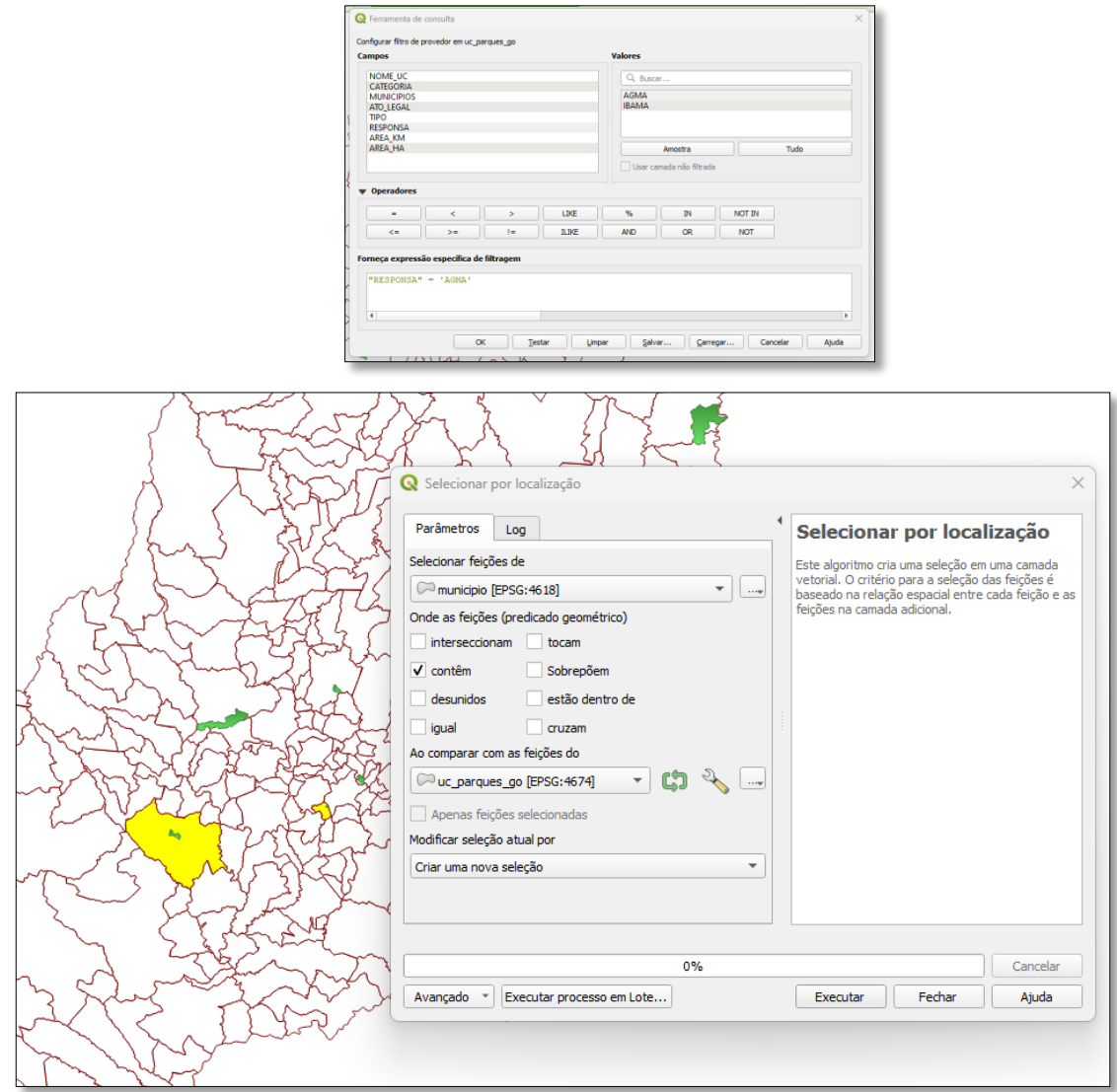

## **Exercício 4 - Consulta proposta**

Crie camadas com a municípios de Goiás *(municipio.shp)* e tabela de poços tubulares de Goiás (*Pocos\_Tubulares.csv - não criar a geometria de pontos para a camada, somente atributos*) para executar a consulta abaixo.

Mostrar as camadas com resultados das consultas, a janela de consulta utilizada e o resultado de cada consulta (mapa e tabela de atributos).

➢ **CONSULTA PROPOSTA** – Qual a profundidade média dos poços tubulares das mesorregiões Centro e Leste Goiano com população em 2010 maior ou igual a 30000 habitantes e vazão maior que 30m<sup>3</sup>? **RESPOSTA**: média é de 104.53125 metros.

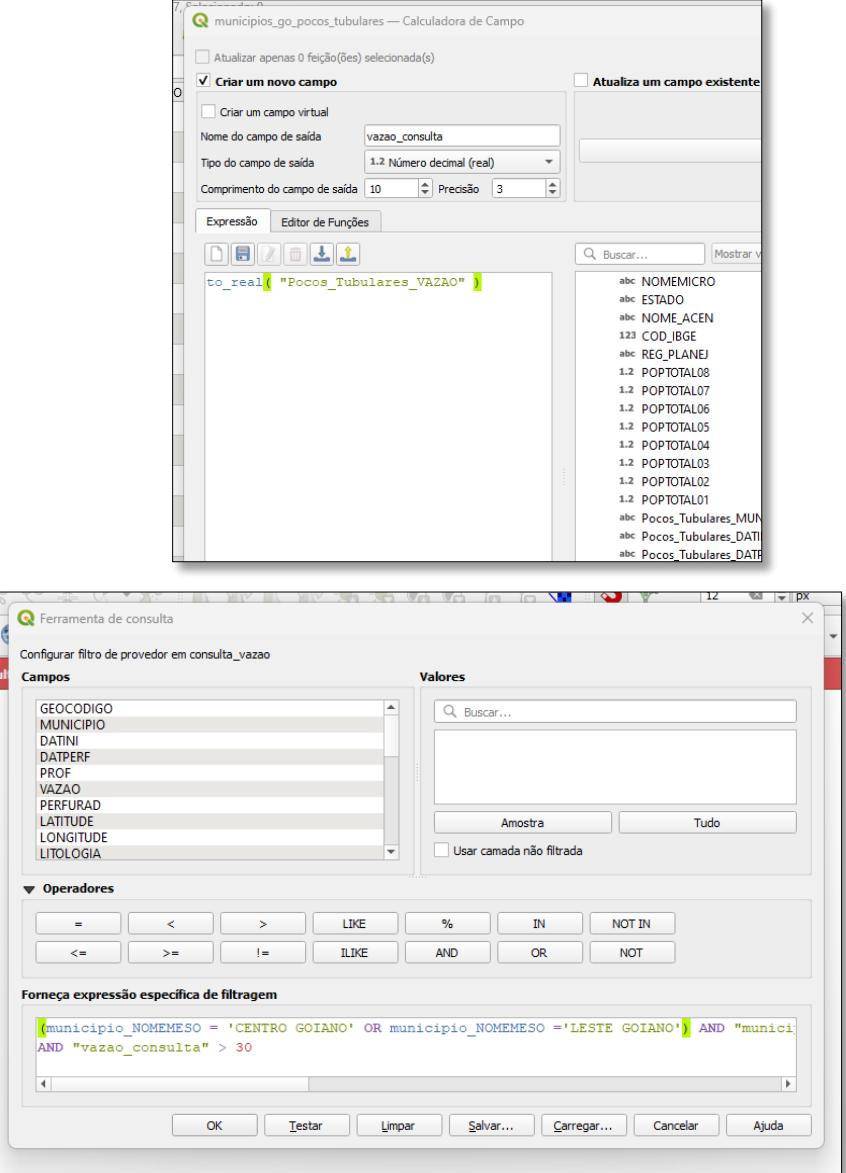

## **Exercício 5 - Análise com operadores geométricos - Dissolve**

Crie camada com a municípios de Goiás *(municipio.shp)* para executar a operação geométrica de dissolve.

Mostrar a camada municípios de GO dissolvida por mesorregião na área de visualização com uma legenda associada.

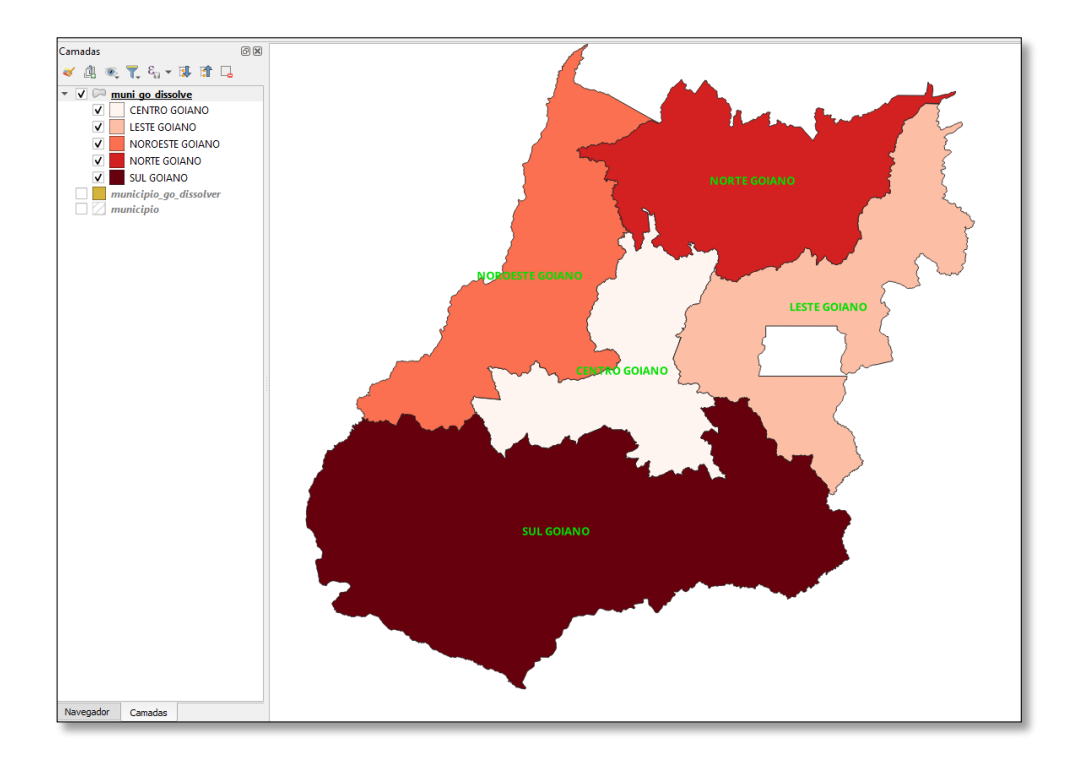

## **Exercício 6 - Análise com operadores geométricos - Buffer**

Crie camadas com a malha viária de Goiás (*malha\_viaria.shp*) e unidades de conservação (*uc\_parques\_go.shp*) para executar as consultas abaixo.

Mostrar as camadas de Buffer na Área de Visualização com uma legenda associada, mostrando detalhe (zoom) das áreas de influências criadas.

#### **Objetivo 1**

Criar áreas de influências com diferentes distâncias em função do tipo de malha viária (atributo *situacao*). Os atributos e as distâncias correspondente a serem aplicadas são:

- Pavimentada Via Simples: 200 metros.
- Pavimentada Via Dupla: 500 metros.
- Ferrovia (Ativada, em Obras ou Planejada): 800 metros.

1. Pavimentada Via Simples

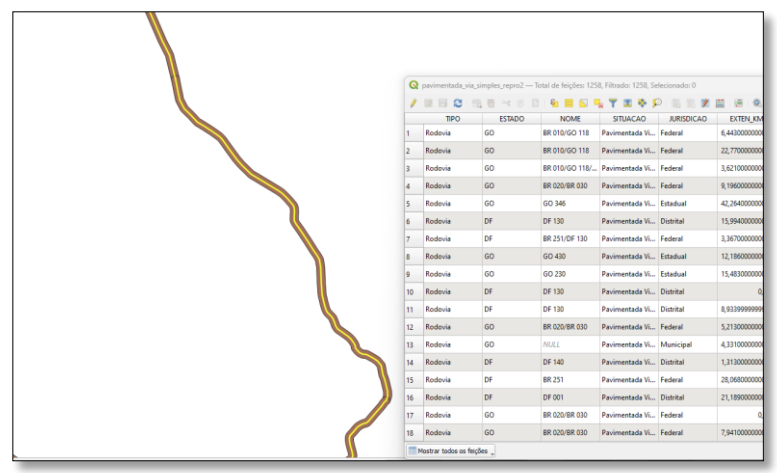

2. Pavimentada Via Dupla

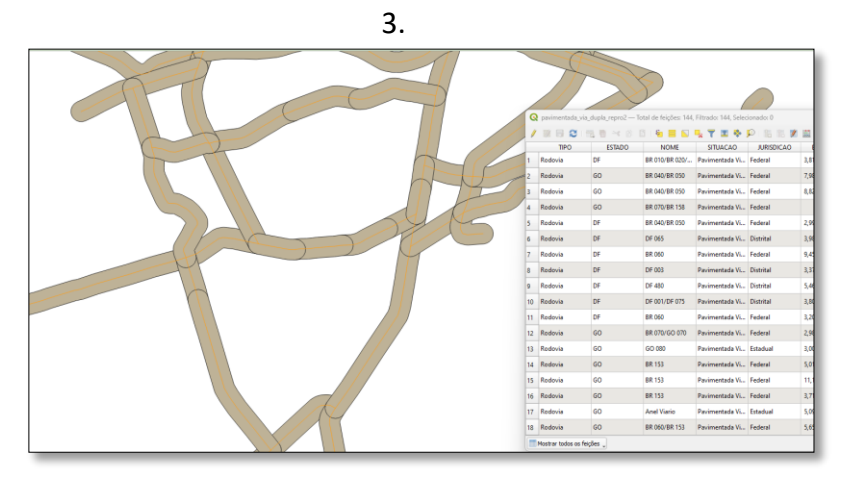

#### 4. Ferrovias

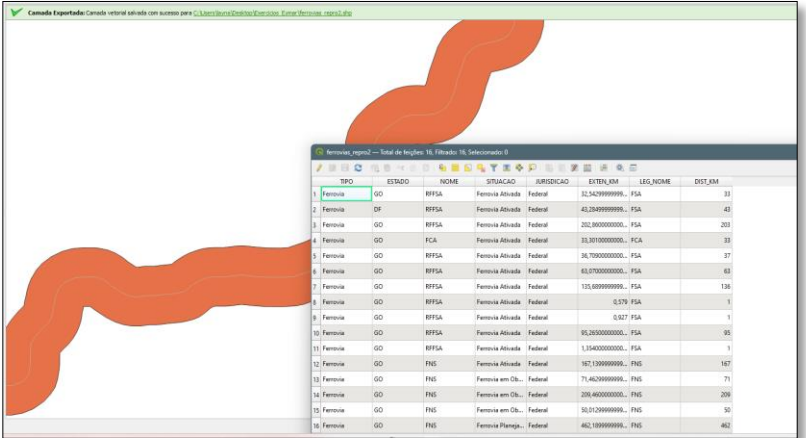

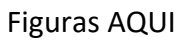

DÚVIDAS/PROBLEMAS:

## **Objetivo 2**

Criar áreas de influências nos parques de Goiás. Três faixas de distâncias devem ser criadas com seguintes intervalos:

- 0 a 500 metros (intervalo de 500m)
- 500 a 1000 metros (intervalo de 500m)
- 1000 a 2000 metros (intervalo de 1000m)

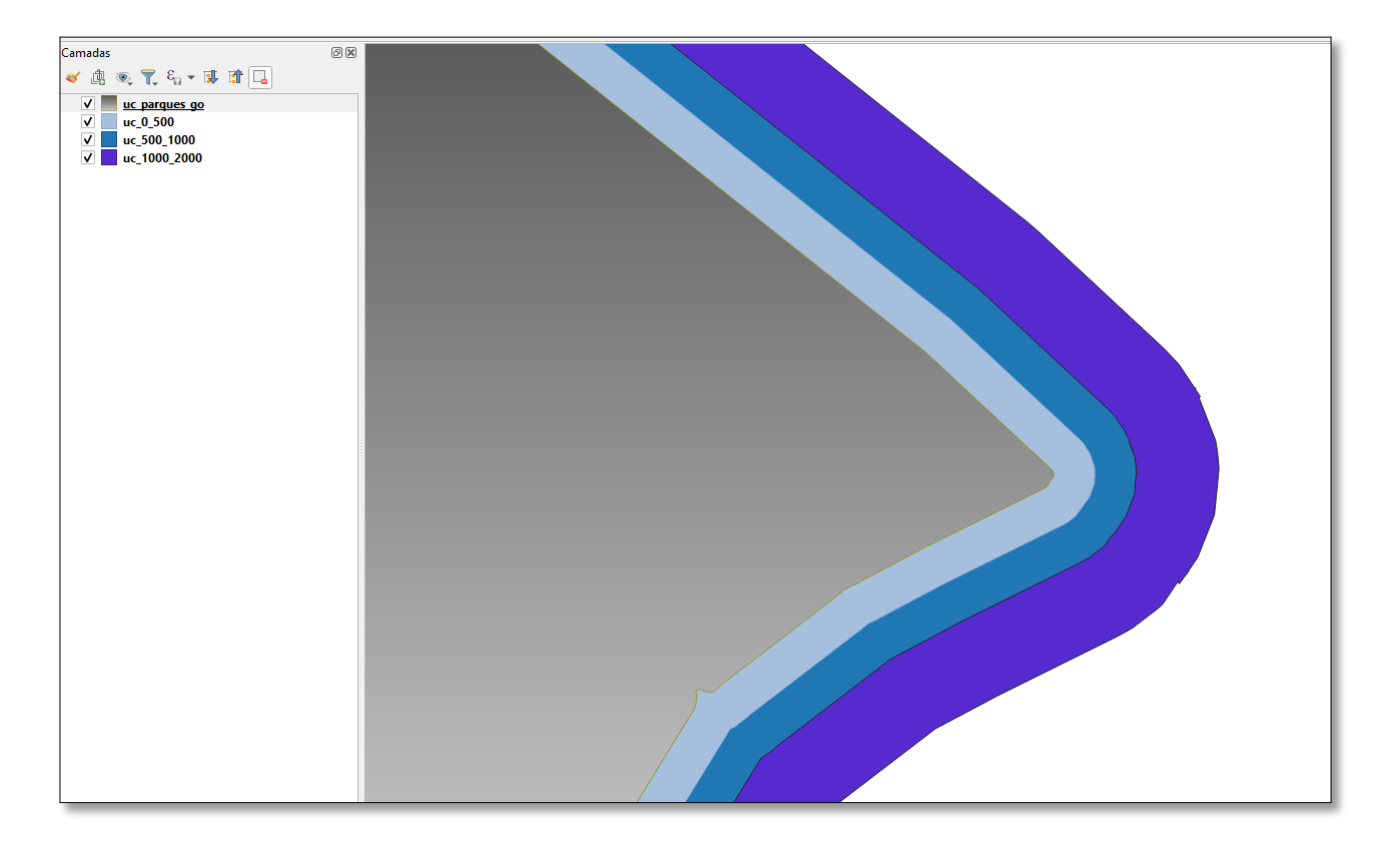

Figuras AQUI

DÚVIDAS/PROBLEMAS:

# **Exercício 7 - Análise com operadores geométricos - Mesclar**

Crie camadas com os quatro mapas de uso do solo de Goiás (**uso\_solo\_SD\_22\_Z\_D.shp**, **uso\_solo\_SD\_23\_Y\_C.shp**, **uso\_solo\_SE\_22\_X\_B.shp** e **uso\_solo\_SE\_23\_V\_A.shp –** *ambos os mapas estão em coordenadas em graus no Datum Sad69*) para executar a operação de mesclar. Mostrar a camada de uso do solo mesclada na área de visualização e sua tabela.

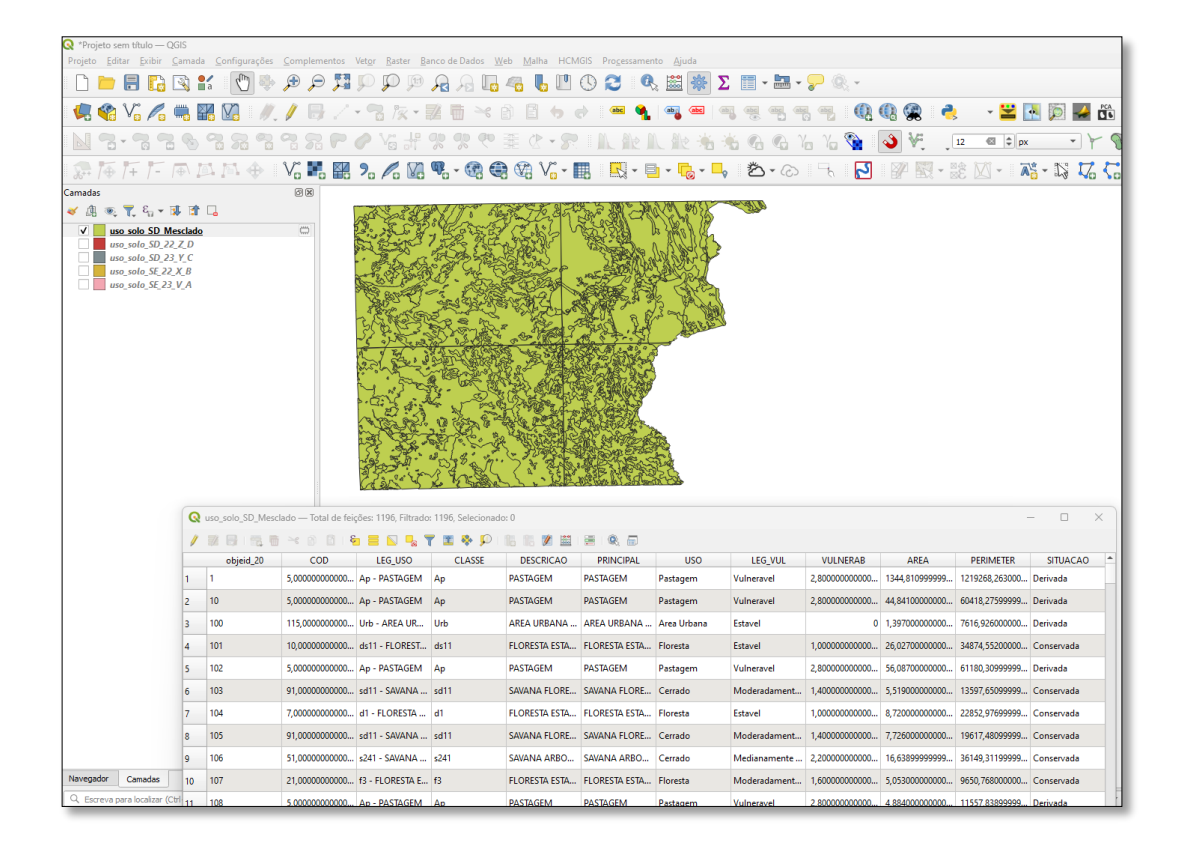

## **Exercício 8 - Análise com operadores geométricos - Interseção**

Crie camadas com a municípios de Goiás *(municipio.shp)* e o resultado das camadas de uso do solo mescladas no exercício 7 para executar a operação geométrica de interseção. Mostrar a camada de uso do solo resultante da interseção com limite do DF.

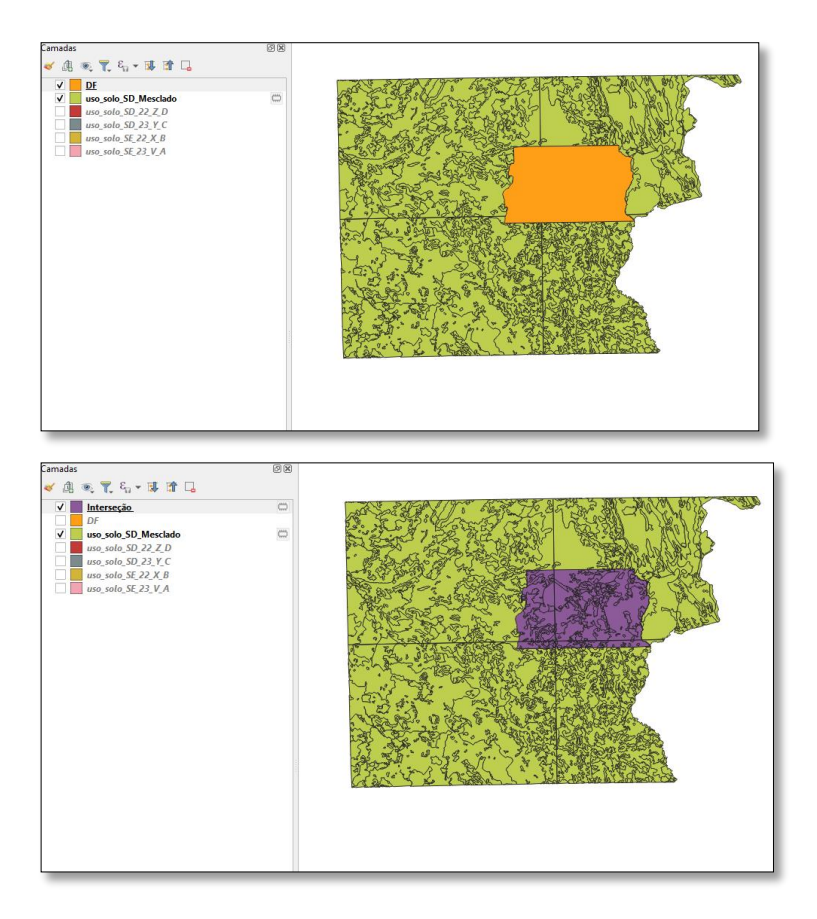

DÚVIDAS/PROBLEMAS:

## **Exercício 9 - Análise com operadores geométricos – Área e Perímetro**

Crie camada com o resultado da camada recortada no exercício 8 para executar a operação de inserir atributos com valores de área e perímetro dos usos do solo. Mostrar a camada de uso do solo do DF na área de visualização e sua tabela com destaque aos atributos de área e perímetro.

……<br>加索▼8.v冠除口  $\hat{\mathbf{v}}_0$  $\begin{tabular}{|c|c|c|c|} \hline $\circ$, & $\mathbb{R}_1$ & $\mathbb{R}^6$ & $\mathbb{R}^6$ \\ \hline & \multicolumn{3}{|c|}{\text{Interceio. DF}}\\ \hline & \multicolumn{3}{|c|}{\text{AFGA}} & \multicolumn{3}{|c|}{\text{AFGA}} & \multicolumn{3}{|c|}{\text{MCM}}\\ \hline & \multicolumn{3}{|c|}{\text{AFGA}} & \multicolumn{3}{|c|}{\text{AFGA}} & \multicolumn{3}{|c|}{\text{MCM}}\\ \hline & \multicolumn{3}{|c|}{\text{AFGA}}$ CUIURA ANNO CENTRAL<br>
CULTURA EM PVO CENTRAL<br>
SAVANA ARBORIZADA COM FLORESTA<br>
SAVANA ARBORIZADA COM FLORESTA<br>
SAVANA ARBORIZADA COM FLORESTA<br>
SAVANA ARBORIZADA COM FLORESTA<br>
SAVANA ARBORIZADA SEM FLORESTA<br>
SAVANA ARBORIZADA **BIGENSTERPIBBZEICE** objeid\_20 COD LEG\_USO CLASSE DESCRICAO PRINCIPAL<br>39 69,0000000000... s43 - SAVANA P... s43 SAVANA PARQ... SAVANA PARQ..  $USO$ LEG VUL VULNERAB AREA PERIMETER SITUACAO olo\_SD\_Mesclade<br>|-<br>| olo\_SD\_22\_Z\_D<br>| olo\_SD\_23\_Y\_C  $\begin{array}{|c|c|}\hline \rule{0pt}{12pt}\quad \rule{0pt}{2.5pt} & \rule{0pt}{2.5pt}\quad \rule{0pt}{2.5pt}\quad \rule{0$ Moderadament... 2,400000000000... 409,5110000000... 362236,5489999... Co  $C$ erradı 99,00000000000... sd43 - SAVANA ... sd43  $\overline{2}$   $\overline{13}$  $\overline{3}$  157 5,000000000000... Ap - PASTAGEM Ap PASTAGEM PASTAGEM Pastagem Vulneravel 2,800000000000... 25,92800000000... 51110,52700000... Deriva  $\overline{4}$  174  $5\overline{\phantom{1}178}$ 5,00000000000... Ap - PASTAGEM Ap **PASTAGEM** PASTAGEM *Pastagem* 2,800000000000... 8,972000000000... 19140,43999999... Deriva Vulneravel Vulneravel 2,80000000000... 14,85900000000... 24332,69299999... Derivada 5,000000000000... Ap - PASTAGEM Ap **PASTAGEM** PASTAGEM Pastagem  $\overline{6}$  179  $7 - 187$ 76,00000000000... s53 - SAVANA P... s53 SAVANA PARQ... SAVANA PARQ... Cerradi Moderadament... 2,50000000000... 21,70900000000... 27531,79899999... Conserva 76,00000000000... s53 - SAVANA P... s53  $\overline{\begin{array}{|c|c|}\n\hline\n8 & 188 \\
\hline\n\end{array}}$ 5,000000000000... Ap - PASTAGEM Ap PASTAGEM PASTAGEM 2.800000000000... 4.736000000000... 11339.94399999... Derivada 189 Pastagem Vulneravel AREA URBANA ... AREA URBANA ... Area Urbana Estavel 115,0000000000... Urb - AREA UR... Urb 0 30,15500000000... 40655,53800000... Derivada  $10$  191 egador Camadas 3,000000000000... Acc - CULTURA... Acc CULTURA ANUAL CULTURA ANUAL Agricultura 3,00000000000... 177,1889999999... 180862,7460000... Derivad  $11 - 192$ Vulneravel 

#### DÚVIDAS/PROBLEMAS:

#### **Exercício 10 - Análise Espacial - Polígonos de Voronoi**

Para responder à pergunta "Quais os poços de abastecimento mais próximos de cada estação de captação de água de GO?". Crie camadas com as estações de captação de Goiás *(captacoes.shp)* e tabela de poços tubulares de Goiás (*Pocos\_Tubulares.csv - criar geometria de pontos em coordenadas Lat/Long – Sad69*).

Mostrar o mapa com os pontos de poços com uma legenda que realça a que polígonos de Voronoi pertence cada poço.

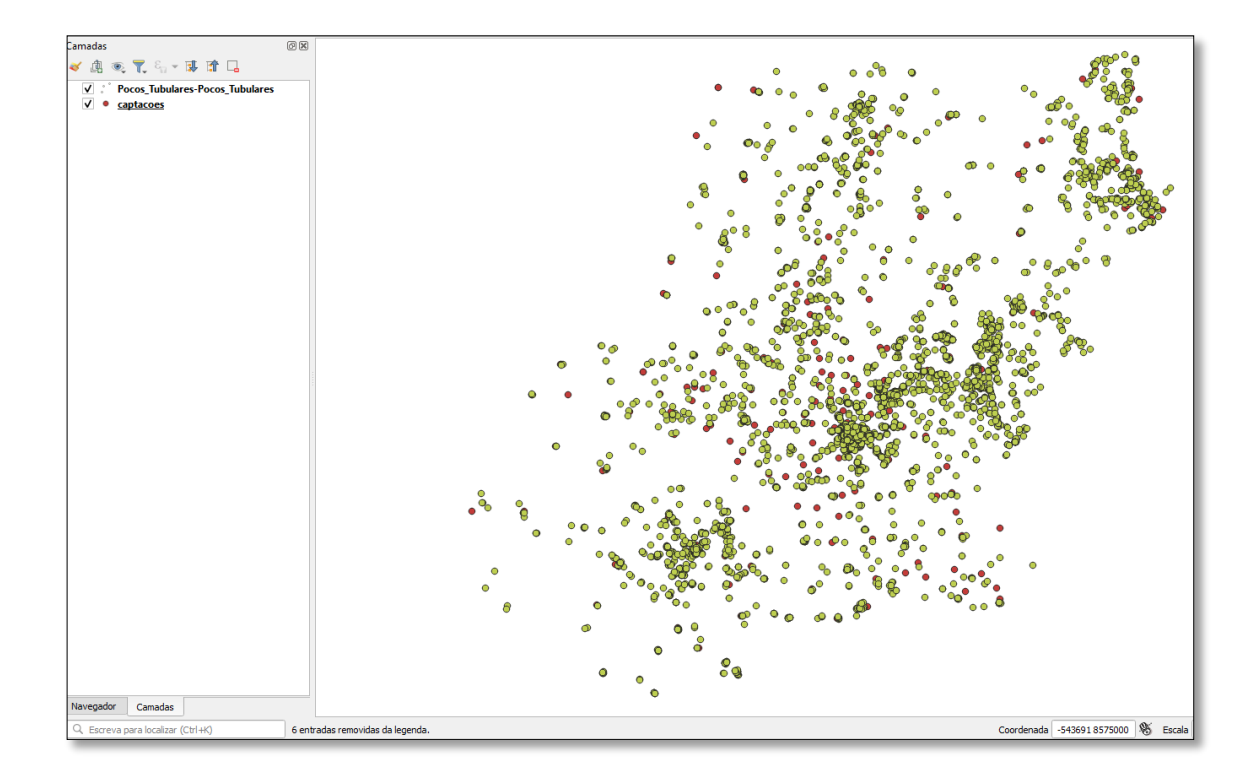

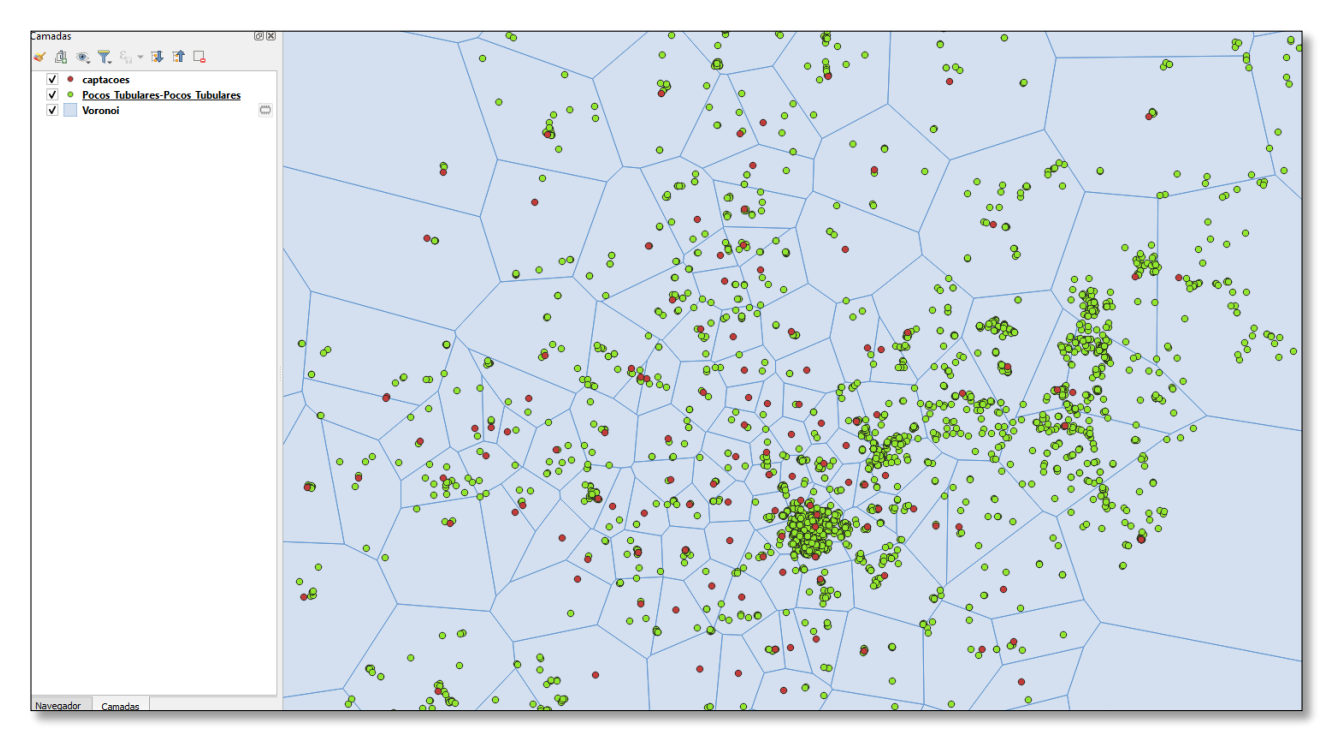

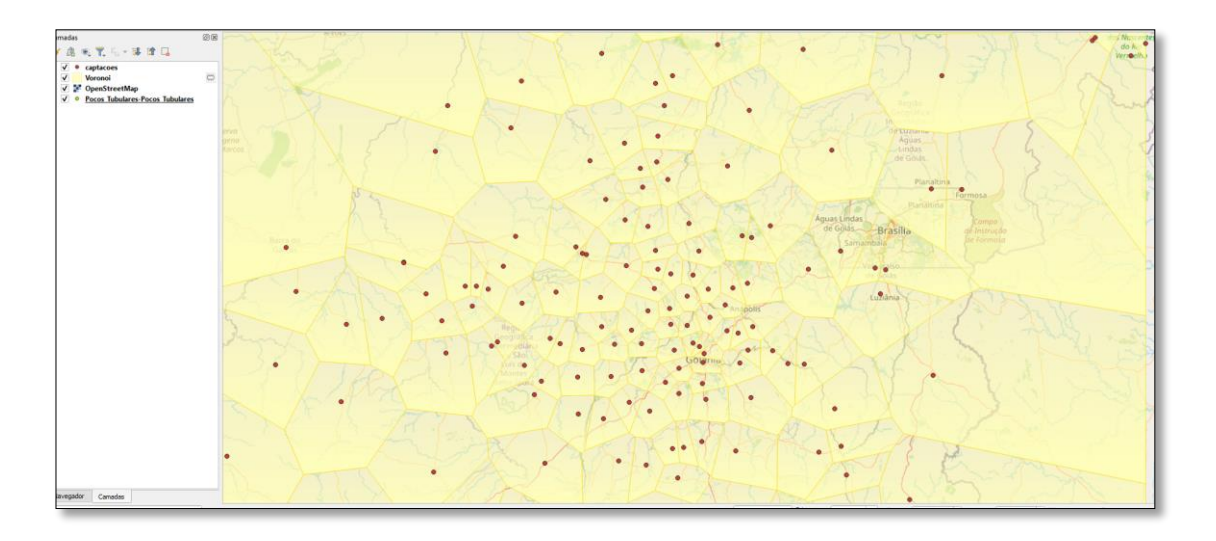

## **Exercício 11 - Análise Espacial – AHP Multicritério**

O **objetivo desse exercício é criar um mapa de vulnerabilidade a deslizamentos de terra no município de Caraguatatuba – SP** a partir do cruzamento de quatro variáveis geoambientais que são; geologia, geomorfologia, solos e uso da Terra.

**NOTA**: Os dados utilizados nesse exercício formam cedidos gentilmente pelos colegas do INPE e estão publicados no trabalho "SENSORIAMENTO REMOTO E GEOPROCESSAMENTO APLICADOS AO ESTUDO DE MOVIMENTOS DE MASSA NO MUNICÍPIO DE CARAGUATATUBA-SP" de Edison Crepani e José Simeão de Medeiros, publicados em Anais X SBSR, Foz do Iguaçu, 21-26 abril de 2001, INPE, p.931-933.

Os dados geoambientais foram fornecidos nesse exercício na forma matricial com valores em cada pixel entre 1 e 3, sendo 1 menor e 3 maior vulnerabilidade a deslizamentos de terra. Os arquivos GeoTif correspondem ao resultado da ponderação entre as classes de cada um dos temas e foram já realizadas ( *Vulnerabilidade\_Geologia.tif*, *Vulnerabilidade\_Geomorfologia.tif*, *Vulnerabilidade\_Solos.tif* e *Vulnerabilidade\_Uso\_Terra.tif* ) . A tabela abaixo mostra os pesos utilizados.

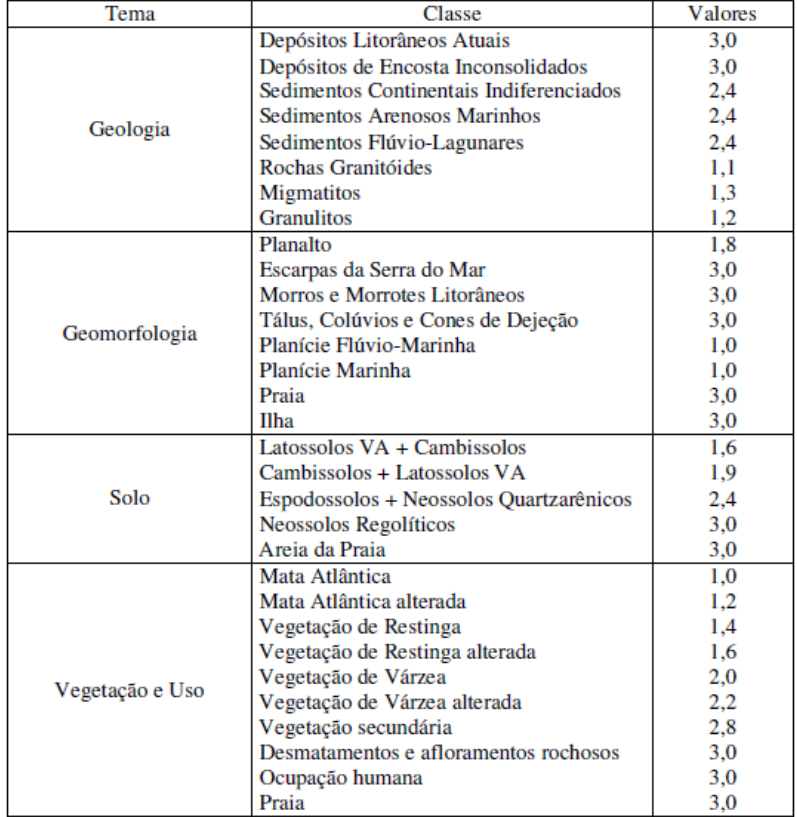

A atribuição dos pesos entre as classes de cada tema é uma etapa importante que já foi realizada pelos autores do trabalho. A questão abordada aqui é como realizar o cruzamento entre os quatro temas e definir a importância relativa entre estes. Neste caso, para realizar a análise multicritério será utilizada a técnica AHP (Processo Analítico Hierárquico) disponível online na internet, facilitando assim a definição dos pesos entre cada tema e posteriormente realizar uma operação aritmética no SIG.

Mostrar o mapa final ponderado com legenda associada (Min = 1 e Max=3).

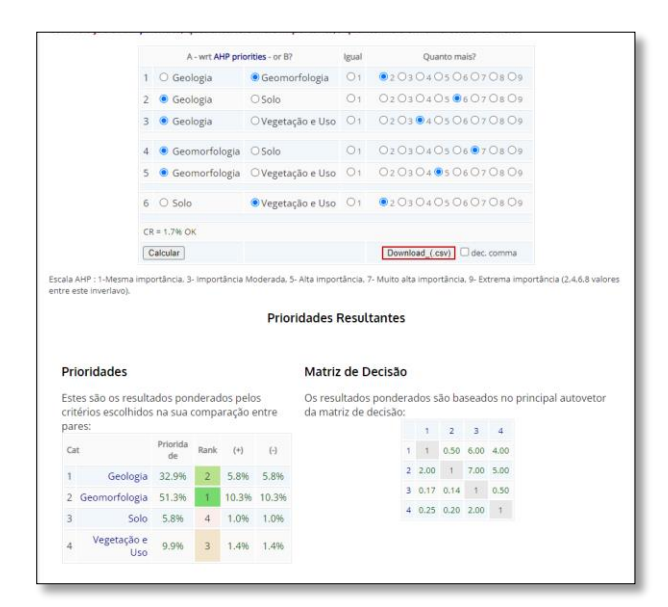

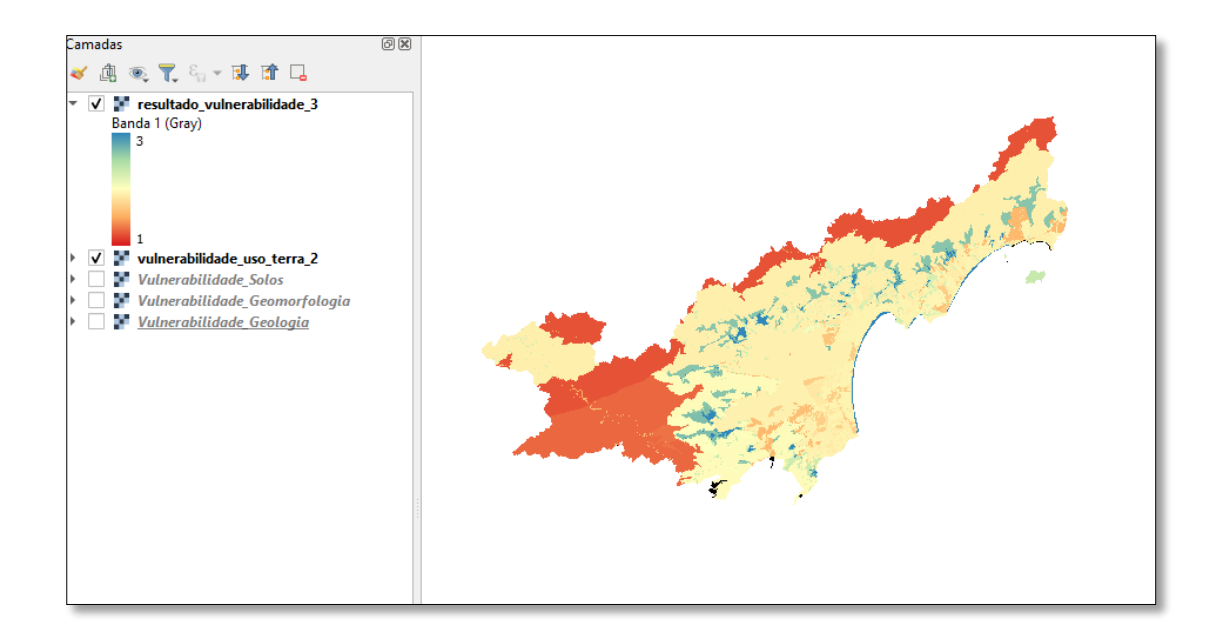